## **Introdução**

- · Este documento descreve o procedimento e precauções para a actualização do firmware do receptor CD/USB.
- Se ocorrer um erro enquanto estiver a actualizar o firmware, o receptor CD/ USB poderá ficar inutilizável. Certifique-se de que lê cuidadosamente o procedimento e precauções seguintes antes de actualizar o firmware.
- · Para obter mais informações sobre o receptor CD/USB, consulte o manual de instruções adequado para o seu modelo.

## **Modelo Abrangido e Versão de Firmware**

O actualizador pode ser utilizado nas versões de firmware dos modelos indicados .abaixo

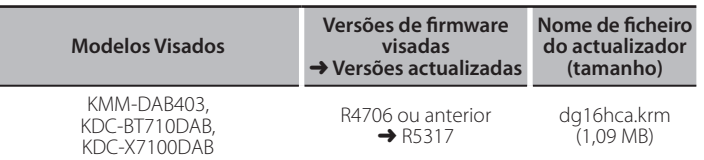

secação .<br>.<br>. Para saber como verificar a sua versão de firmware, consulte a seccão "Verificação da Versão de Firmware".

#### **Fluxo de trabalho**

- Passo 1. Transferir os ficheiros de firmware e copiá-los para a memória USB. Passo 2. Actualize o firmware. (demora cerca de 10 minutos). Reinicialize o receptor CD/USB.
- Passo 3. Verifique se o firmware foi actualizado.

# **actualização de suporte do Criação**

Crie o suporte de actualização no seu PC.

- 1. Transfira o actualizador adequado para o modelo e a versão de firmware a serem actualizados.
- 2. Copie o actualizador para o dispositivo de memória USB sem criar qualquer .pasta

- e áudio ficalismo<br>• Pode também copiar o actualizador para um dispositivo com ficheiros áudio e actualizar a firmware a partir dele.
- · A actualização não pode ser executada se for copiada para dentro de uma .pasta
- Se o nome de ficheiro do actualizador for alterado, a actualização não poderá .executada ser

## **Firmware de Versão da Verificação**

- 1. Prima o botão [SRC] e seleccione a opção "STANDBY" (estado de espera).
- 2. Prima o botão [FNC] para entrar no modo delle funzioni. É apresentado "EUNCTION"
- 3. Rode o botão [VOL] para apresentar "SYSTEM" e prima o botão [VOL].
- 4. Rode o botão [VOL] para apresentar "F/W UPDATE" e prima o botão [VOL].
- 5. Rode o botão [VOL] para apresentar "UPDATE DAB1" e prima o botão [VOL].

## A versão actual do firmware é exibida.

# **Procedimento de actualização do firmware**

- 1. Ligue o suporte de actualização ao receptor CD/USB.
- 2. Quando um ficheiro de áudio é reproduzido ou "NO MUSIC" é apresentado, prima o botão [SRC] e seleccione "STANDBY" (estado de espera).
- 3. Prima o botão [FNC] para entrar no modo delle funzioni. É apresentado "FUNCTION".
- 4. Rode o botão [VOL] para apresentar "SYSTEM" e prima o botão [VOL].
- 5. Rode o botão [VOL] para apresentar "F/W UPDATE" e prima o botão [VOL].
- 6. Rode o botão [VOL] para apresentar "UPDATE DAB1" e prima o botão [VOL].
- 7. Prima novamente o botão [VOL].
- 8. Rode o botão [VOL] para apresentar "YES" e prima o botão [VOL]. A actualização começa com a apresentação de "UPDATING". A actualização deve ficar concluída em **aproximadamente 10 minutos**; quando terminar, a mensagem "COMPLETED" é apresentada.
- 9. Premere il tasto rilascio per staccare il frontalino.
- 10. Prima o botão de reiniciar.
- É iniciada a actualização da firmware.
- 11 Attacco del frontalino
- 12. Verifique se a versão de firmware está actualizada, consultando a seccão "Verificação da Versão de Firmware".

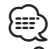

#### Quando é apresentado "NO FILE"

- Verifique se o actualizador se encontra no topo da hierarquia.
- Verifique se o nome de ficheiro do actualizador adequa-se ao modelo a ser .actualizado
- **· Quando é apresentado "DAB ERROR"/ "F/W UP --.--", pode ter falhado a** atualização do firmware. Neste caso, verifique os seguintes itens
- Prima o botão de reiniciar.
- Puxe para fora a memória USB e insira-a novamente.
- Verifique se a sua memória USB tem função de segurança. Se assim for, use uma sem função de segurança.
- A sua memória USB pode ter um problema. Atualize com outra memória USB.
- O firmware não foi descarregado e copiado com sucesso para a memória USB. Descarregue-o e copie-o novamente.

#### **Precauções**

- Certifique-se de que estaciona o veículo num local seguro antes de realizar a actualização. Mantenha o motor em funcionamento para evitar o esgotamento da hateria
- Não desligue o motor ou a alimentação do receptor CD/USB durante a **actualização.** A actualização não pode ser realizada correctamente e o receptor CD/USB pode tornar-se inutilizável.